## **Guidelines for Poster Presentations**

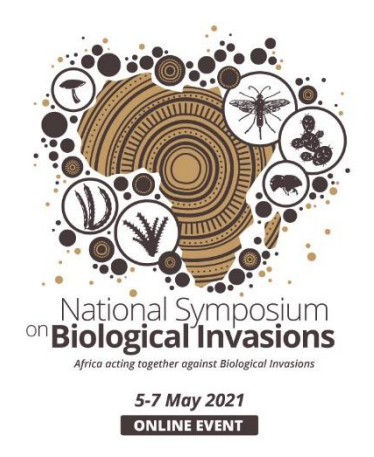

We require your poster presentations to be submitted by the 26<sup>th</sup> of April 2021. The guidelines below outline the specifications for the posters.

The poster presentations will be shared at the symposium during the relevant session. The posters will also be shared on the symposium's YouTube channel and Twitter. Posters will only be made public with permission granted from the authors.

## **Design Recommendations:**

Posters should be designed to optimise their viewing on computer screens. We have attached a template in PowerPoint that outlines a design for a standard screen (4:3 Ratio). Posters can also be designed to an A0 size  $(84.1 \times 118.9 \text{ cm})$ ; 33.1 x 46.8 in.) and set to a landscape orientation.

We recommend keeping text to a minimum and using a large font size (e.g. 18-24 pt) to facilitate comprehension. Use graphics or other visuals when possible for explanation. We also recommend using discrete, well-labelled sections on the poster to help viewers follow along with the audio file. Please use a colour palette that is suitable for people who have colour blindness. Note also that black/dark text on a white/light background is easier to read than light text on a dark background.

## **Audio file:**

Posters need to be accompanied with a two minute audio from the author explaining the key points of the work. You can use your mobile phone or recording device on your computers and save the file in MP3 format. Record your audio in a quiet place. We recommend you rehearse your notes and review the recording afterwards to ensure it is clear and comprehensible. Please send these in as soon as possible in case we need to ask you to redo it. For more information on recording audio files in android and apple phones, please see links below:

For android:<https://www.guidingtech.com/44248/voice-notes-android/> For iPhones: <https://support.apple.com/en-us/HT206775>

## **Technical Requirements:**

Once you have created your poster in your software of choice (e.g. PowerPoint, Adobe Illustrator, Google Slides), simply save your poster as a PDF. There is a Google Share Drive for your poster to be uploaded, please label your files with the name of the presenter and session number and indicate that it is a poster (eg. Weaver\_session2\_poster). Please save your audio and pdf files with the same name. Link to drive: [https://drive.google.com/drive/folders/14VXIkYgOlZC9JshxS9d7MMxEUwpsRc8J?usp=shari](https://drive.google.com/drive/folders/14VXIkYgOlZC9JshxS9d7MMxEUwpsRc8J?usp=sharing) [ng](https://drive.google.com/drive/folders/14VXIkYgOlZC9JshxS9d7MMxEUwpsRc8J?usp=sharing)

Please do not hesitate to contact Kim Canavan, [K.Canavan@ru.ac.za](mailto:K.Canavan@ru.ac.za) for any additional assistance.